林 業 普 及 現 地 情 報 2022-1 号(通算 434 号) 令和 4 年 4 月 12 日 大船渡農林振興センター 溝 上 腎 太 朗

# 図面作成ソフト操作等に係る個別勉強会の実施について

## 1 はじめに

気仙地方では、施業等の効率的化により「再 造林」の促進等を図ることを目的に「低コスト 林業研修会」を、また、「意欲と能力のある林 業経営体」等を始めとする林業事業体等の資質 向上や相互関係強化、情報共有や意見交換等を 通じ、課題の整理や解決につなげていくことを 目的に林業事業体等を対象とした勉強会を開 催しています。

今回は、図面作成ソフトの操作方法について、 希望する事業体向け個別勉強会を実施しまし たので紹介します。

## 2 個別勉強会の内容

今回の個別勉強会は、令和4年1月 14 日に 実施した「低コスト林業研修会」の際に用いた RTK―GNSS(高精度のGPS機器)に、 境界データ転送までの操作方法習得を目的と して、公図のスキャンから、データ化作業、機 器への転送について、事業体のパソコン及び GNSS 機器を用いて行いました。

### (1)事業体で準備した機器

- ① パソコン(QGIS インストール済)
- ② RTK―GNSS機器(アンテナ)
- ③ スマホ(位置補正サービス契約済)

### (2) パソコンの操作

今回は、実際に事業体が施業委託を受けた箇 所の公図を用い、データ化及び転送の操作を実 施しました。

勉強会の実施にあたっては、基本となる設定 から転送までをまとめた資料をマニュアルと して用意しました。

マニュアルの項目は次のとおり。

- ① プロジェクトの保存方法
- ② 背景レイヤの設定方法

 国土地理院地図、空中写真、グーグルマッ プ等のXYZ タイル、CS 立体図の画像ファイル 及び国有林シェープファイルの表示方法等

- ③ 境界の描画方法
- 公図から境界(地番界)を描画する方法
- ④ 境界データ転送方法

 作成した境界データを GNSS 機器に転送す る方法

#### (3)個別勉強会を受けての感想

今回のマニュアルは、操作方法全般ではなく、 利用目的に必要な項目のみに絞ったことによ り、「理解しやすく、別の地番でも迷わずに作 業できる」という感想とともに、公図をデータ 化した線と、地形図、空中写真、CS 立体図(赤 色立体図)とを対比する方法を示したことによ り、「これまで現地把握のために数日要してい た苦労がたった数分で解決する」という感想を いただきました。

#### 3 今後の対応

今回は、GNSS 機器を導入した事業体への個別 勉強会を実施しましたが、次回は今後導入する 事業体や興味を持っている事業体に対し広く 研修会を実施する予定です。

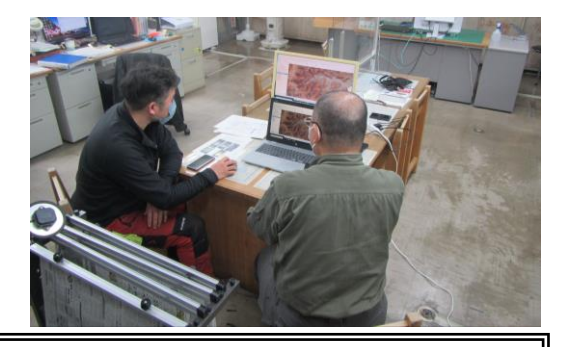

YouTube 「岩手の林業 普及班チャンネル」において、QGIS 基本操作、応用操作 の研修動画を配信しています。わかりやすい内容ですので、ぜひ御視聴ください。